# **APARATURA BADAWCZA I DYDAKTYCZNA**

# **Stanowisko do badania dynamiki napędów pneumatycznych**

*EDWARD MALUSZYCKI, ANNA GŁADYSZ, TOMASZ KICZKOWIAK* **POLITECHNIKA KOSZALIŃSKA**

**Słowa kluczowe:** pneumatyka, dynamika napędów pneumatycznych, e-learning, badania eksperymentalne

#### **STRESZCZENIE:**

Głównym celem niniejszej pracy była konfiguracja stanowiska laboratoryjnego do badania dynamiki napędu pneumatycznego, umożliwiająca zdalną realizację ćwiczeń przez studentów. W pracy przedstawiono serię wstępnych badań, które stanowiły podstawę do opracowania instrukcji laboratoryjnych. Przetestowano także zdalne sterowanie stanowiskiem i akwizycję wyników na odległość, a przeprowadzone próby potwierdziły możliwość wykorzystania stanowiska do nauczania metodą e-learningu.

## **A stand to research the dynamics of the pneumatic drives**

**Keywords:** pneumatics, dynamics of the pneumatic drives, e-learning, experimental research

#### **ABSTRACT:**

The main objective of this thesis was the configuration of the laboratory stand for research into dynamics of the pneumatic drive which will allow for remote realization of the exercises by students. Results of a series of preliminary research were presented in the dissertation thesis and it was the basis for the development of laboratory instruction. The remote control and distance data collection were tested. Experiments confirmed the possibility of using the stand for teaching using e-learning.

### ABiD 3/2017

#### **1. WSTĘP**

Podczas realizacji procesu dydaktycznego w uczelniach technicznych, oprócz zajęć teoretycznych (wykłady), bardzo duży nacisk kładziony jest na zajęcia realizowane praktycznie (ćwiczenia i laboratoria). Konieczność rozszerzania oferty dydaktycznej, urozmaicania ćwiczeń laboratoryjnych, jak również chęć i potrzeby studentów do samodzielnego pozyskiwania wiedzy i umiejętności praktycznych wykraczających poza zakres sylabusów, również w ramach kół naukowych, a także realizacja badań na potrzeby prac dyplomowych, wymuszają na uczelniach wyposażanie laboratoriów w nowoczesne stanowiska dydaktyczno- -badawcze.

W Katedrze Mechatroniki i Mechaniki Stosowanej Politechniki Koszalińskiej zaprojektowano i wykonano stanowisko do badań dynamiki napędów pneumatycznych, na którym można realizować eksperymenty dla siłowników o różnych średnicach i skokach, w różnych warunkach pracy. Należy zauważyć, że takie badania wymagają wielokrotnej konfiguracji obiektu badań (przykładowo zmiana skoku pociąga za sobą konieczność rozmontowania i ponownego złożenia siłownika), co znacznie wydłuża czas wykonywania ćwiczenia. Przezbrojenie stanowiska trwa zdecydowanie dłużej niż samo zebranie wyników. Ponieważ czas zajęć laboratoryjnych jest ograniczony, skutkuje to uproszeniem programu badań.

Rozwiązaniem ograniczenia czasowego może być zastosowanie metody kształcenia na odległość, zwanej również e-learningiem. Na zajęciach laboratoryjnych każdorazowo inna grupa studentów przezbraja stanowisko i wykonuje pomiary dla danej konfiguracji. Pozostali studenci, o ustalonym czasie, przeprowadzają badania dla danej konfiguracji właśnie metodą e-learningu, przebywając przykładowo w domu.

Dzięki temu każda z grup ma okazję własnoręcznie przezbroić stanowisko oraz wykonać pomiary, a zarazem dzięki metodzie e-learningowej dysponuje wszelkimi wynikami potrzebnymi do pełnej analizy zagadnienia.

#### **2. STANOWISKO BADAWCZE I PRZEBIEG BADAŃ**

Schemat zbudowanego stanowiska badawczego przedstawiono na Rysunku 1. Składa się ono z: badanego siłownika pneumatycznego dwustronnego działania 6, który można dowolnie konfigurować (skok: 500 mm, 300 mm, 150 mm, 100 mm, średnice: 80 mm, 63 mm i 50 mm), zespołów przygotowania powietrza 1 dla siłownika badanego i 12 dla siłownika realizującego siłę obciążającą siłownik badany (tak zwanego siłownika obciążającego, w dalszej części pracy określanego przeciwsiłownikiem), zaworu rozdzielającego 5/2 3 sterowanego elektrycznie za pomocą przełącznika 2, zaworu redukcyjnego 4, 13, zaworu zwrotnego 17, czujników ciśnienia Peltron NPXA 12 5 i 8 umieszczonych za amortyzatorami badanego siłownika oraz 14 umieszczonego w komorze zbiornika przeciwsiłownika, czujnika przemieszczenia liniowego Peltron 7 z przetwornikiem napięcia MPL 180 9, komputera 11 z kartą pomiarową National Instruments NI USB 6216 10, zespołu przeciwsiłownika (siłownik 16 dwustronnego działania o skoku 500 mm i średnicy 50 mm oraz zbiornik 15 o pojemności 12,4 dm<sup>3</sup>).

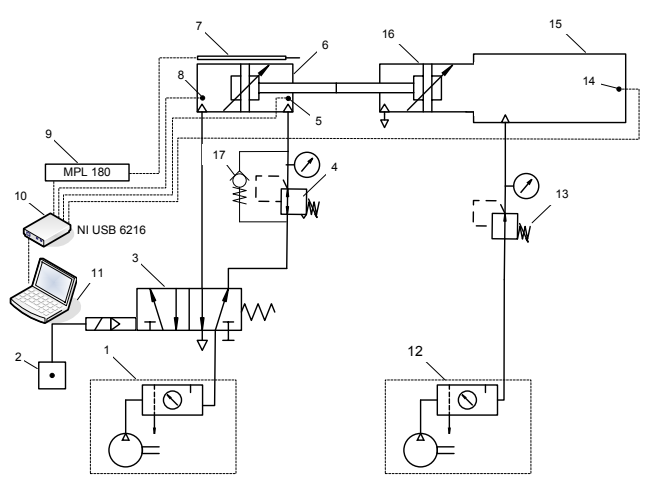

**Rysunek 1** Schemat stanowiska badawczego: 1 − zespół przygotowania powietrza dla siłownika, 2 − przełącznik, 3 − zawór rozdzielający 5/2, 4 − zawór redukcyjny (regulator ciśnienia), 5 − czujnik ciśnienia w komorze powrotnej, 6 − badany siłownik, 7 − czujnik przemieszczenia liniowego, 8 − czujnik ciśnienia w komorze roboczej, 9 − przetwornik, 10 − karta pomiarowa, 11 − komputer, 12 − zespół przygotowania powietrza dla przeciwsiłownika, 13 − zawór redukcyjny, 14 − czujnik ciśnienia w komorze zbiornika, 15 − zbiornik przeciwsiłownika, 16 − przeciwsiłownik, 17 − zawór zwrotny [1]

Do obsługi cyfrowego toru pomiarowego stworzona została aplikacja komputerowa w środowisku LabVIEW National Instruments (patrz pkt. 4 Rys. 10). Za jej pomocą student steruje ruchem tłoczyska siłownika 6, obserwując jednocześnie przebieg zmian mierzonych wielkości na wykresach prezentowanych na monitorze komputera 11. Aplikacja automatycznie zapisuje wyniki w postaci plików tekstowych w komputerze.

Ponieważ specyfika czujników znajdujących się na stanowisku nakłada konieczność przekształcenia otrzymanych pomiarów na wartości rzeczywiste przy użyciu zależności otrzymanych od producenta, stworzony został skrypt w programie Matlab. Efektem jego działania, oprócz pliku zawierającego przeliczone już wyniki, jest wykres przebiegu ciśnień i przemieszczeń w funkcji czasu. Przykładowy wykres dla wysuwu tłoczyska siłownika, uzyskany przy użyciu stworzonych aplikacji, przedstawiony został na Rysunku 2.

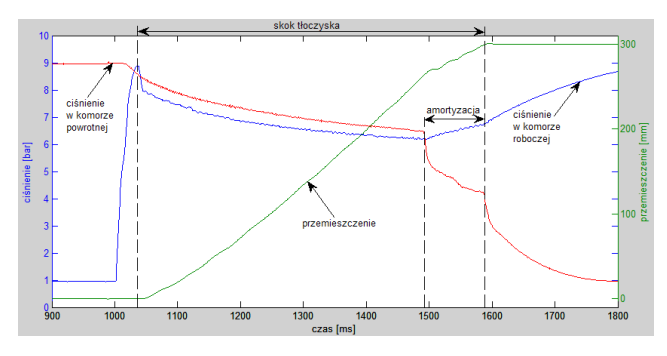

**Rysunek 2** Przykładowy wykres ciśnienia i przemieszczenia w funkcji czasu uzyskany przy użyciu stworzonych aplikacji [2]

#### **3. PRZEBIEG ĆWICZENIA I PRZYKŁADOWE WYNIKI BADAŃ**

W ramach realizowanych ćwiczeń laboratoryjnych studenci mogą eksperymentalnie sprawdzić i dokonać analizy, jak na charakter ruchu roboczego siłownika pneumatycznego dwustronnego działania wpływają parametry konstrukcyjne badanego napędu (skok i średnica) oraz zmiany mas elementów ruchomych. Dodatkową zaletą stanowiska jest możliwość przeprowadzenia badań napędu pneumatycznego z wykorzystaniem przeciwsiłownika wykonanego w technice pneumatycznej, generującego siły obciążające lub napędzające.

Stanowisko stwarza również możliwość badania, jak na charakter ruchu roboczego wpływa obniżanie ciśnienia w komorze powrotnej siłownika. Jest to istotne, ponieważ ruch roboczy najczęściej odbywa się tylko w jedną stronę, natomiast ruch jałowy następuje bez obciążenia technologicznego. Fakt ten jest wykorzystywany do podniesienia prędkości ruchu roboczego [3] oraz do oszczędzania energii [4]. W obu przypadkach realizuje się to poprzez obniżenie ciśnienia dla ruchu powrotnego.

W trakcie prowadzonych badań wielkościami nastawianymi są: skok badanego siłownika, masa elementów poruszających się wraz z tłokiem badanego siłownika, ciśnienie powietrza zasilającego komory siłownika dla ruchu roboczego  $p_{1}$  i ruchu powrotnego  $p_{2}$ , oraz ciśnienie  $p_{3}$  w zbiorniku przeciwsiłownika. Mierzone są: zmiany wartości ciśnień w komorach badanego siłownika za jego amortyzatorami, ciśnienie w zbiorniku przeciwsiłownika oraz położenie tłoka siłownika. W efekcie przeprowadzonych pomiarów uzyskuje się przebiegi wartości: ciśnień  $p_{1}$ ,  $p_{2}$ ,  $p_{3}$  oraz przemieszczenia tłoka *x* w funkcji czasu *t* (Rys. 3).

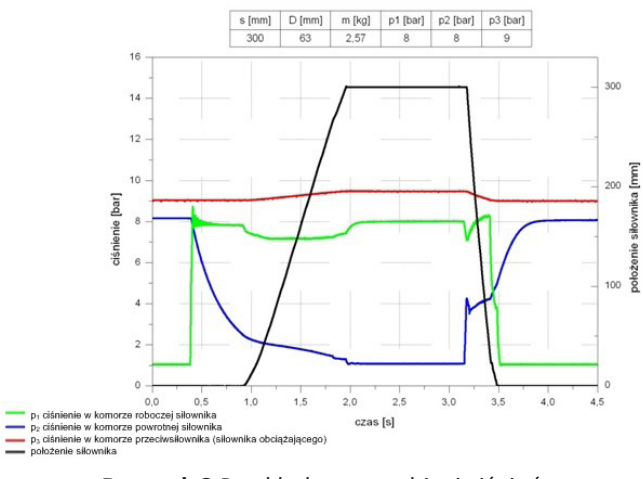

**Rysunek 3** Przykładowe przebiegi ciśnień oraz przemieszczenia tłoka w funkcji czasu [1]

#### **3.1 Wpływ masy elementów ruchomych na dynamikę napędu**

Pierwszym tematem zajęć laboratoryjnych jest eksperymentalne określenie, jak na charakter ruchu roboczego wpływa zmiana masy elementów ruchomych napędu pneumatycznego.

Studenci wykonują szereg badań, gdzie wartościami stałymi są ciśnienia w komorach siłownika oraz jego średnica i skok, natomiast zmienne są masy elementów ruchomych. Porównywane są średnie prędkości osiągane przez tłoczysko siłownika i istotne czasy, a przykładowy wykres wyników przedstawiony został na Rysunku 4.

W trakcie analizy otrzymanych wyników student może zauważyć (Rys. 4), że wraz ze wzrostem masy do około 1,03 kg średnia prędkość wzrasta, następnie maleje i ponownie wzrasta. Dla większych mas prędkość ta zachowuje się w analogiczny sposób.

Prowadzone badania wykazały, że wzrost prędkości przy zwiększonej masie elementów ruchomych można wytłumaczyć dłuższym czasem rozpędzania tłoka i generowaniem większej siły czynnej w początkowej fazie jego ruchu [1].

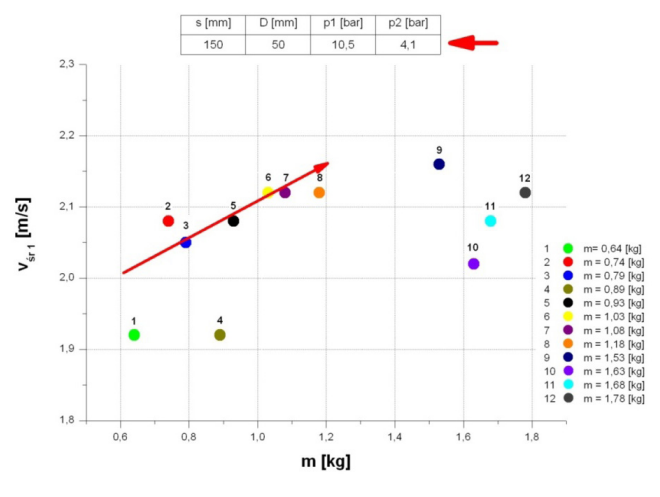

**Rysunek 4** Wykres prędkości średnich tłoka siłownika

#### **3.2 Wpływ wybranych parametrów pracy napędu na charakter ruchu roboczego**

Drugim zadaniem wykonywanym na stanowisku jest przeprowadzanie eksperymentów umożliwiających określenie wpływu wartości obciążenia siłowego i innych wybranych parametrów pracy napędu pneumatycznego na charakter ruchu roboczego.

Studenci mają możliwość nastawiać: skok badanego siłownika, masę elementów poruszających się wraz z tłokiem badanego siłownika, ciśnienie powietrza zasilającego komory siłownika dla ruchu roboczego  $p_{_1}$  i ruchu powrotnego  $p_{_2}$  oraz ciśnienie  $p_{3}$  w zbiorniku przeciwsiłownika. Mierzą natomiast: zmiany wartości ciśnień w komorach badanego siłownika za jego amortyzatorami, ciśnienie w zbiorniku przeciwsiłownika oraz położenie tłoka siłownika.

Do analizy otrzymanych wyników studenci wykorzystują uzyskane przebiegi charakteru ruchu roboczego w funkcji czasu (Rys. 3).

Na Rysunku 5 przedstawiono przykładowe przebiegi zmian wartości ciśnienia  $\rho_{_3}$  w zbiorniku przeciwsiłownika w funkcji czasu, jakie można otrzymać. Widoczne jest (Rys. 5), że podczas wykonywania ruchu roboczego przez badany siłownik wartość ciśnienia  $\boldsymbol{p}_{_{\!3}}$  w zbiorniku przeciwsiłownika liniowo wzrasta. Skutkiem tego jest wzrost siły obciążającej. Dla badanych siłowników o maksymalnym skoku wzrost siły nie przekracza 5%.

Na Rysunku 6 przedstawiono zależność wartości czasu ruchu roboczego siłownika t<sub>r1</sub> w funkcji ciśnienia w zbiorniku przeciwsiłownika  $\bm{\mathsf{p}}_{_{\bm{3}}}$  dla różnych konfiguracji badanego obiektu. Widać (Rys. 6), że w sytuacji, gdy ruch roboczy i ruch powrot-

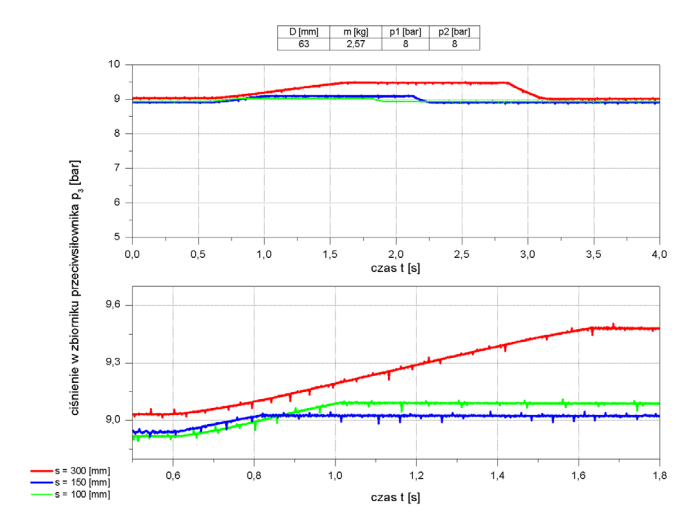

w funkcji masy elementów ruchomych **Rysunek 5** Przykładowe przebiegi zmian ciśnień  $p_3$ w zbiorniku przeciwsiłownika w funkcji czasu

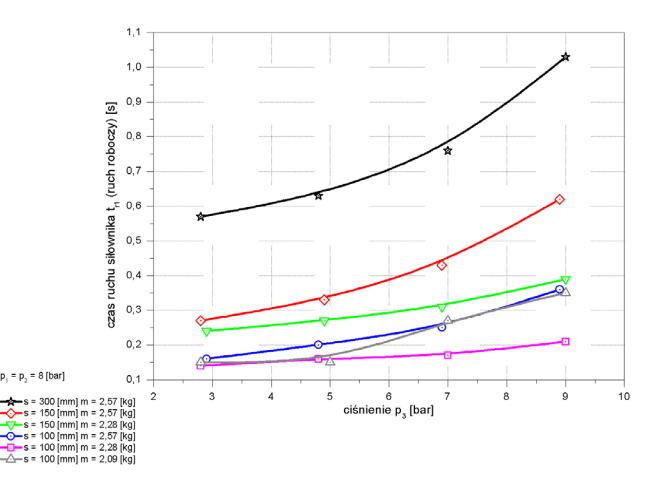

**Rysunek 6 Zależność czasu ruchu roboczego t<sub>ra</sub> siłownika** w funkcji ciśnienia w zbiorniku przeciwsiłownika  $p_{\text{a}}$ przy jednakowych wartościach ciśnienia zasilania dla ruchu roboczego i powrotnego  $p_1=p_2=8$  bar

ny odbywają się przy tym samym ciśnieniu zasilania ( $p_1 = p_2$ ), wzrost siły obciążającej powoduje wzrost czasu ruchu roboczego *t<sub>r1</sub>* siłownika.

Prowadzone badania wykazały, że podobnie jak w przypadku obciążenia masowego, zmiana ciśnienia dla ruchu powrotnego w znaczący sposób wpływa na wartość czasu ruchu roboczego. Pojawiły się przypadki, w których występował duży wzrost (bądź spadek) czasu ruchu roboczego (Rys. 7).

Na podstawie otrzymanych wyników student powinien dostrzec, że przy odpowiedniej konfiguracji warunków pracy można uzyskać różne charaktery ruchu badanego siłownika.

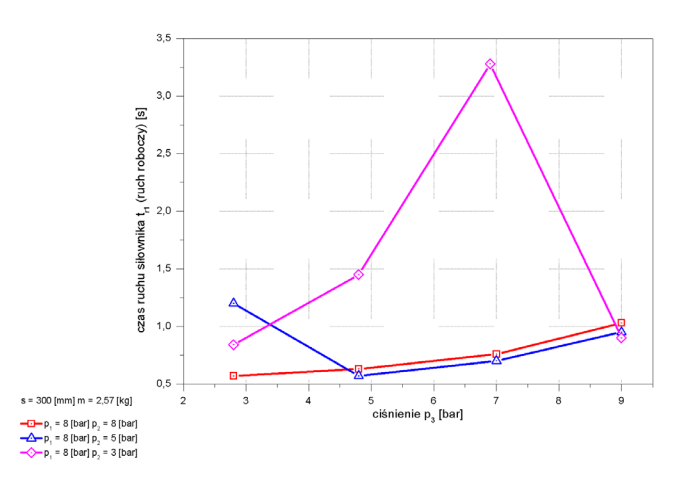

**Rysunek 7** Zależność czasu ruchu roboczego  $t_{r1}$  siłownika w funkcji ciśnienia w zbiorniku przeciwsiłownika  $p_3$ dla różnych wartości ciśnienia zasilania p<sub>2</sub> dla ruchu powrotnego

#### **3.3 Tarcie ruchowe i spoczynkowe**

Trzecie zagadnienie, z którym student ma okazję zapoznać się na stanowisku, to tarcie występujące w siłowniku oraz jego wpływ na charakter ruchu roboczego i jego powtarzalność.

Student wykonuje kilka powtórzeń pomiarów dla jednej konfiguracji stanowiska i wartości zmiennych, a otrzymane w ten sposób wyniki służą mu do wyliczenia sił działających na tłok i tłoczysko siłownika podczas ruchu roboczego. Przykładowe przebiegi sił dla różnych wartości ciśnień  $p_{\overline 2}$  i  $p_{\overline 3}$ w funkcji przemieszczenia przedstawiono na Rysunku 8.

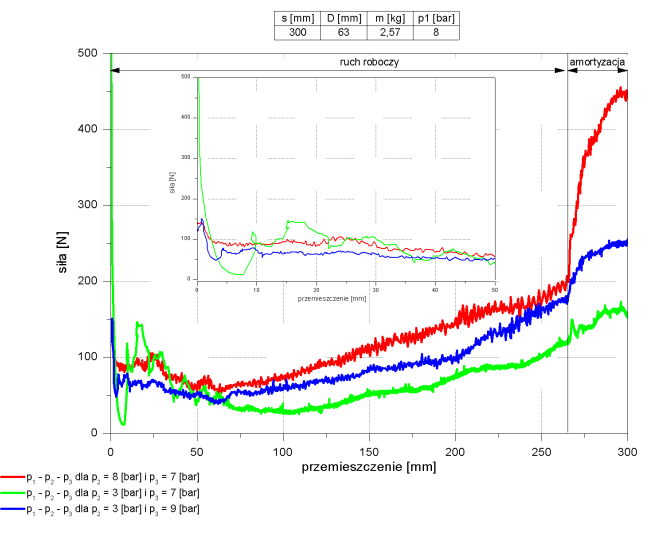

**Rysunek 8** Przebiegi wartości siły wypadkowej działającej na tłok siłownika w funkcji jego położenia

Następnie dla otrzymanych przebiegów student szacuje wartości sił tarcia spoczynkowego (z równania równowagi sił dla chwili rozpoczęcia ruchu) i tarcia ruchowego (z równania sił dla prostoliniowego zakresu zmian położenia tłoka siłownika).

Stanowisko do badania dynamiki napędów pneumatycznych **ABIZ 3/2017 15027 15027 15027 15027** 15027 15027 15027 150

Przykładowe pomiary zamieszczono w Tabeli 1. Student powinien zauważyć (Tab. 1), że siły tarcia dla poszczególnych pomiarów mają zbliżone wartości. Wzrost czasu ruchu roboczego t<sub>r</sub> (Rys. 7) jest zatem spowodowany wykorzystaniem dostarczonej energii.

**Tabela 1** Oszacowane siły tarcia spoczynkowego i ruchowego w zależności od wartości ciśnienia  $p_{2}$  i  $p_{3}$ dla *p*1z = 8 bar, *s* = 300 mm, *D* = 63 mm, *m* = 2,57 kg

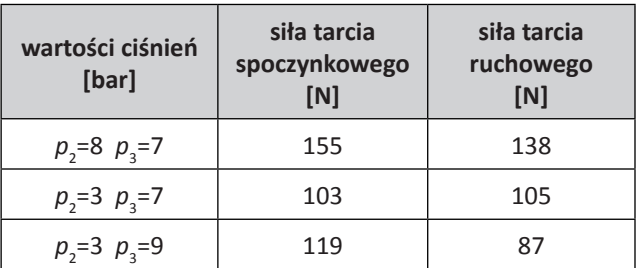

#### **4. E-learning**

Aby studenci mogli w pełni wykorzystać możliwości, jakie daje omawiane stanowisko, konieczne było zastosowanie metody uzupełniającej zwykły laboratoryjny tryb zajęć, to znaczy nauczania na odległość. By wykonać ćwiczenie przebywając poza uczelnią, potrzebna jest łączność pomiędzy komputerem osobistym studenta a komputerem w laboratorium (Rys. 9). Rozważaną metodą było

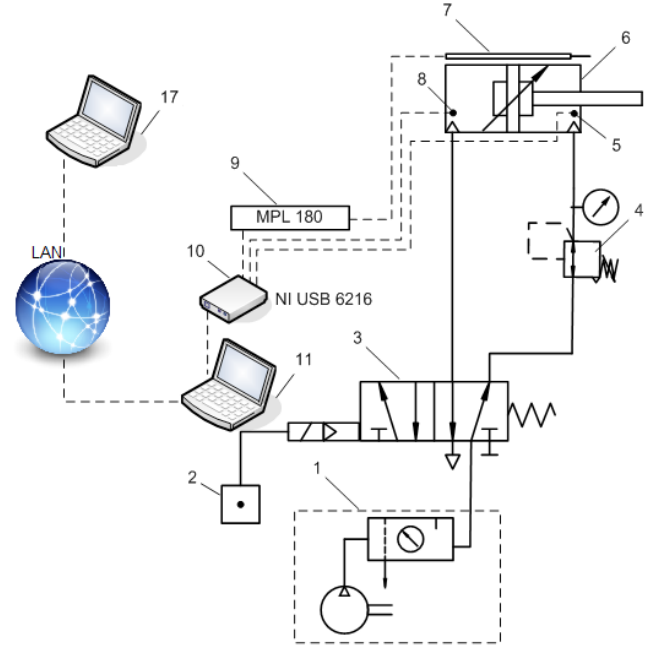

**Rysunek 9** Przykładowa konfiguracja stanowiska: 1 – stacja przygotowania powietrza, 2 – przełącznik sterujący kierunkiem ruchu siłownika, 3 – rozdzielacz, 4 – reduktor ciśnienia, 5 i 8 – czujnik ciśnienia, 6 – badany siłownik, 7 – czujnik położenia, 9 – przetwornik, 10 – karta pomiarowa, 11 – komputer obsługujący stanowisko, 17 – komputer studenta [2]

stworzenie w nim serwera e-learningowego, by możliwe było zebranie pomiarów ze strony internetowej. Sprawdziłoby się to jednak najlepiej, gdyby istniała konieczność zmodyfikowania całego laboratorium pneumatyki. Dla potrzeb tylko jednego stanowiska postanowiono skorzystać z prostszej metody.

Zdecydowano się wykorzystać możliwości programu Podłączanie Pulpitu Zdalnego w systemach operacyjnych Windows. Dzięki użyciu dostępnego w nich protokołu RDP (Remote Desktop Protocol) możliwe jest nawiązanie komunikacji na odległość między dwoma komputerami. Jedynym warunkiem jest posiadanie dostępu do internetu.

Po uzyskaniu danych potrzebnych do nawiązania połączenia (numer IP komputera w laboratorium, login i hasło) student otwiera na prywatnym komputerze pulpit komputera znajdującego się na stanowisku. Oprócz ogólnej wizualizacji może on korzystać z plików udostępnionych na danym koncie użytkownika. Może więc uruchomić aplikacie LabView i zebrać wyniki pomiarów. Dodatkowo ma możliwość zgrać bezpośrednio z pulpitu komputera na stanowisku na swój pliki z wynikami, skrypt w Matlabie oraz instrukcję ćwiczenia w wersji elektronicznej.

W celu usprawnienia wykonywania ćwiczeń konieczne jest, by student miał łączność z pracownikiem laboratorium. Do przeprowadzania testów na stanowisku użyto programu Skype. Jego zaletą jest możliwość przeprowadzenia wideokonferencji, w której nie tylko słyszymy, ale również widzimy rozmówcę.

Pomysł został zrealizowany praktycznie (Rys. 10). Nawiązano komunikację z wykładowcą, który przekazał dane potrzebne do nawiązania połą-

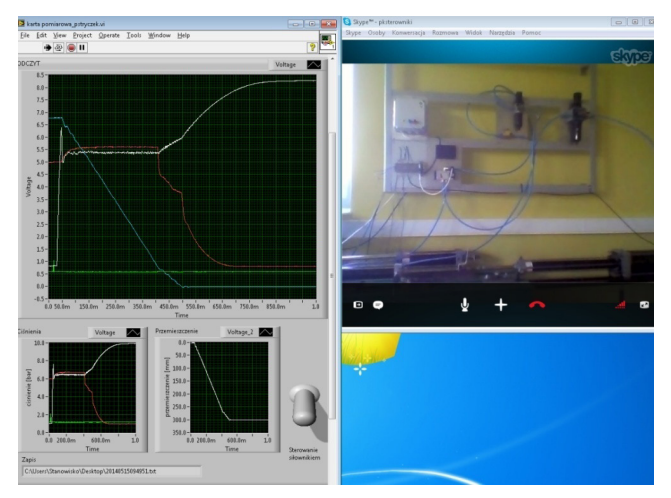

Rysunek 10 Widok z prywatnego komputera studenta, w odpowiednie do tego zabezpieczenia. na pulpit w laboratorium. Aplikacja pomiarowa z podglądem na stanowisko

czenia z komputerem na stanowisku, następnie za ich pomocą połączono się z nim, zebrano pomiary, a wyniki zgrano na prywatny komputer [2].

#### **5. PODSUMOWANIE**

Zaprojektowane i zbudowane stanowisko omawiane w niniejszej pracy jest już wykorzystywane na zajęciach laboratoryjnych ze studentami. Umożliwia ono szeroki zakres ćwiczeń, które mogą być wykonane podczas zajęć.

Z przeprowadzonych ćwiczeń student może dowiedzieć się między innymi, że dynamika badanego układu obciążonego siłą przeciwdziałającą ruchowi zależy od:

• wartości siły obciążającej – przeciwdziałającej ruchowi roboczemu (ciśnienia  $p_{\frac{3}{2}}$  w zbiorniku przeciwsiłownika),

• parametrów pracy siłownika (wartości ciśnień zasilania dla komór siłownika),

• parametrów konstrukcyjnych napędu (długość skoku, masa elementów ruchomych).

Może również zaobserwować, że realizacja ruchu powrotnego pod obniżonym w stosunku do ruchu roboczego ciśnieniem zasilania może mieć istotny wpływ na dynamikę liniowego napędu pneumatycznego.

Problem z czasem przezbrajania stanowiska został rozwiązany poprzez wykorzystanie metody e-learningowej. Zaproponowano jeden z dostępnych sposobów realizacji połączenia ze studentem, a wyniki testów były zadowalające. Stworzona została również instrukcja do wykonania ćwiczenia, by w możliwie największym stopniu student mógł samodzielnie zrealizować zadanie.

Możliwe jest dalsze rozszerzanie stanowiska o dodatkowe elementy, które uatrakcyjnią wykonywane ćwiczenia – przykładowo dodanie kamery na stanowisku dla pełnego podglądu wykonywanego ćwiczenia na odległość czy zamiana reduktorów ciśnienia na sterowane automatycznie, by możliwa była zmiana wartości ciśnienia bezpośrednio z aplikacji pomiarowej. Jednak kompletna automatyzacja stanowiska jest ograniczona przez koszty.

Dodatkowo o dalszym rozwoju stanowiska będzie decydować bezpieczeństwo. Każda decyzja dotycząca automatyzacji stanowiska wymaga oceny w tym zakresie. Należy określić ograniczenia dla studenta, a następnie wyposażyć stanowisko

#### **LITERATURA**

- [1] Maluszycki E., Kiczkowiak T., Grymek Sz., Wpływ obciążenia siłowego na dynamikę napędu pneu matycznego, Pneumatyka 2(2012).
- [2] Gładysz A., Uruchomienie stanowiska do badania dynamiki napędu pneumatycznego, praca inży nierska pod kierunkiem dr. hab. inż. Tomasza Kiczkowiaka, ITiE, Politechnika Koszalińska, 2014.
- [3] Gerc E. W., Napędy pneumatyczne. Teoria i obliczanie, WNT, Warszawa, 1973.
- [4] Szenajch W., Napęd i sterowanie pneumatyczne, Wyd. 3 zmienione, Wydawnictwo Naukowo- -Techniczne, Warszawa, 1997.
- [5] Kiczkowiak T., Algorytmy i modele w projektowaniu pneumatycznych układów napędowych, Wyd. Politechniki Koszalińskiej, Koszalin, 2005.
- [6] Maluszycki E., Kiczkowiak T., Oszczędzanie energii a dynamika napędu pneumatycznego, Hydrau lika i Pneumatyka 2(2010).